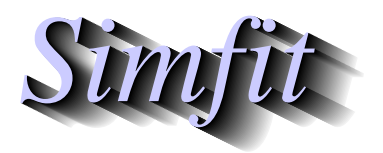

*Simples for simulation,*<br>*Simples for simulation,*<br>*http://www.simfit.org.uk*<br>*http://www.simfit.org.uk curve fitting, statistical analysis, and plotting. http://www.simfit.org.uk*

It is often useful to be able to plot contours for a function of two variables around the minimum of an objective function, with the other variables fixed if there are more two, and then to overlay the optimization trajectory.

# **Plotting the 3D surface**

As an example, from the main SimFIT menu choose [A/Z], open program **usermod** and read in the model file optimum.mod defining Rosenbrock's two dimensional test function

$$
f(x, y) = 100(y - x^2)^2 + (1 - x)^2
$$

which has a unique minimum at  $x = 1$ ,  $y = 1$ . Note that this model file also defines the two partial derivatives that are required for optimization.

To begin with we can simply plot the 3D surface as follows.

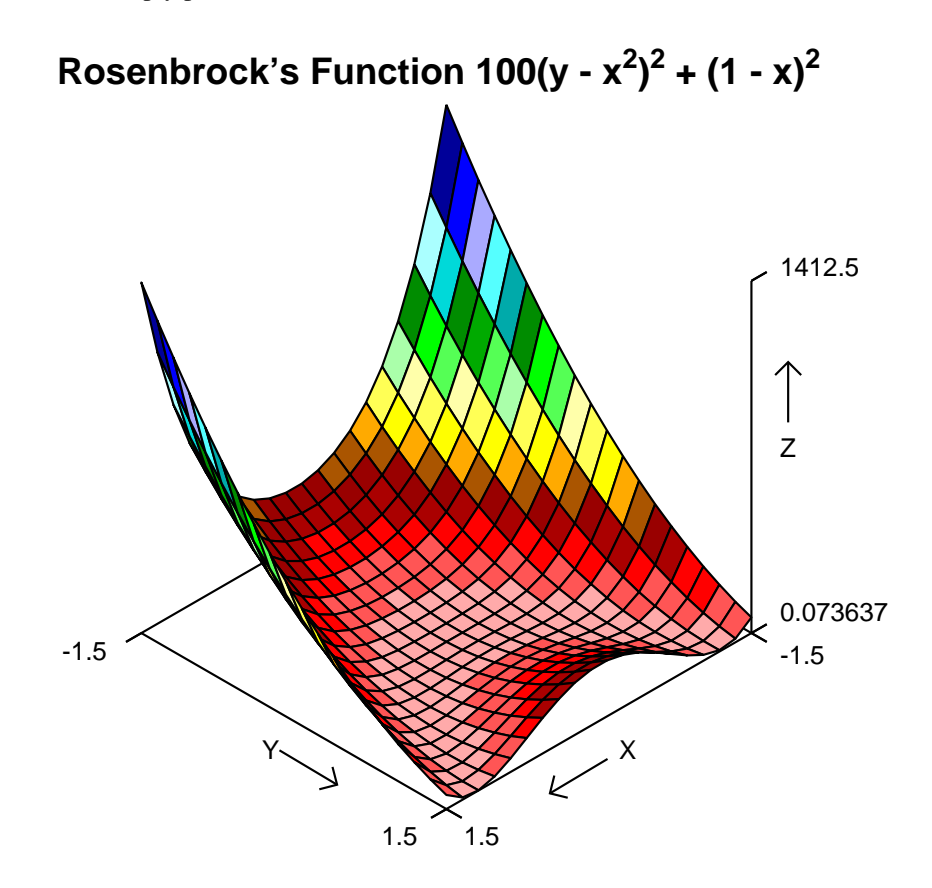

## **Overlaying a trajectory on the contours**

This necessitates obtaining a set of coordinates for the progress of optimization from a starting point and several other actions. The next plot is followed by details of how it was constructed.

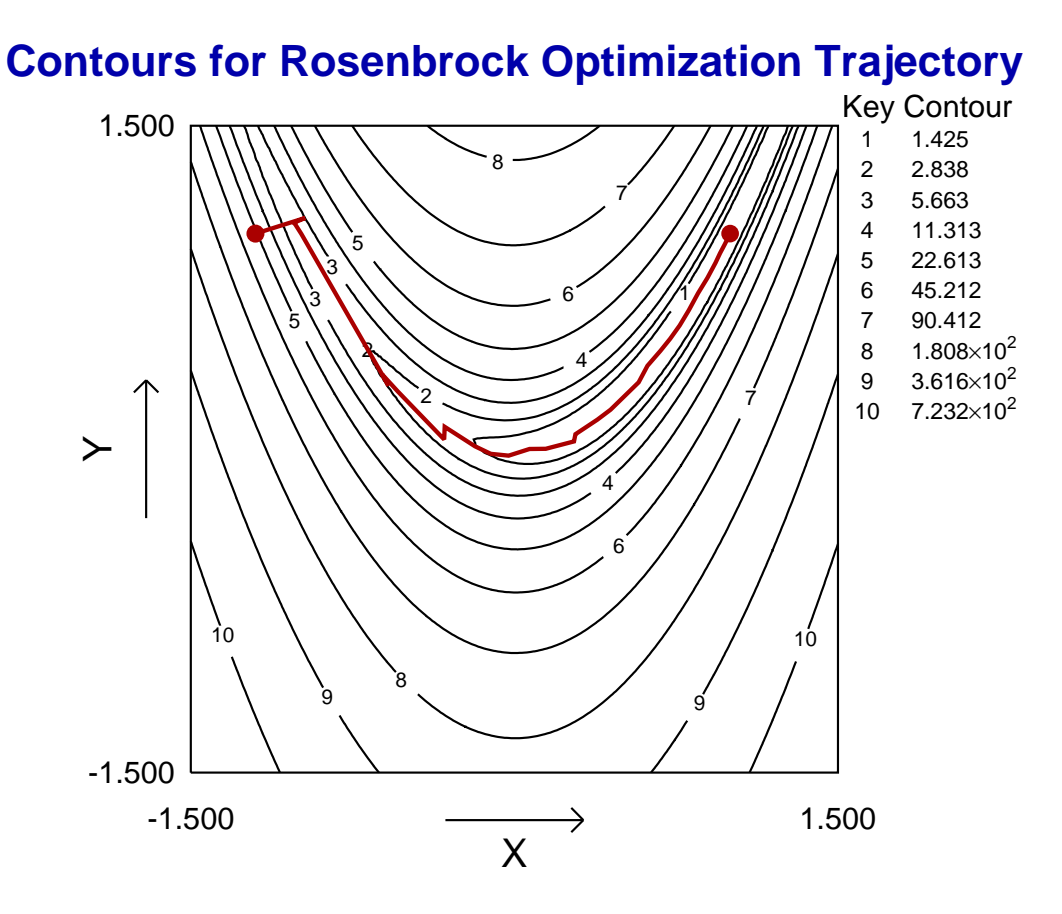

#### 1. **The optimization step**

An optimization was performed, starting at  $x = -1.2$ ,  $y = 1$  with *IPRINT* = 101, which created the file w\_usermod.err in the results folder containing optimization details.

#### 2. **Creating an iteration file**

The coordinates for the iterations from the file w\_usermod.err in the results folder were copied into a file, rosenbruck\_iterations.txt, with *x* in column 1 and y in column 2 which were eventually plotted as the red polyline.

### 3. **Creating a user-defined spacing file**

A file rosenbruck\_proportions.txt with a column of 10 proportions 1/2, 1/4, 1/8, etc. was created to space the contour values sensibly as proportions of the maximum function value.

## 4. **Plotting the contours**

The Rosenbruck model was plotted over the range  $-1.5 \ge x \le 1.5$ ,  $-1.5 \ge y \le 1.5$  using 100 divisions for the *x* and y axes in order to create smooth contours.

## 5. **Spacing the contours**

To complete the diagram as illustrated above, the file rosenbruck\_proportions.txt was installed to display the contours in geometric progression up to half the maximum functions value.

### 6. **Adding the trajectory and end points**

A file was created with the starting coordinates −1.2, 1 and final coordinates 1, 1 that are plotted as red solid circles, then the contours were overlayed using the coordinate file rosenbruck\_iterations.txt. Alternatively, the start and end coordinates could have been added as graphical objects.